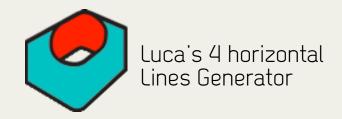

This generator allows the user to over impose up to 4 horizontal lines over your clips. The width, thickness, position and color are all customizable as well as independently turn on/off any of the four lines.

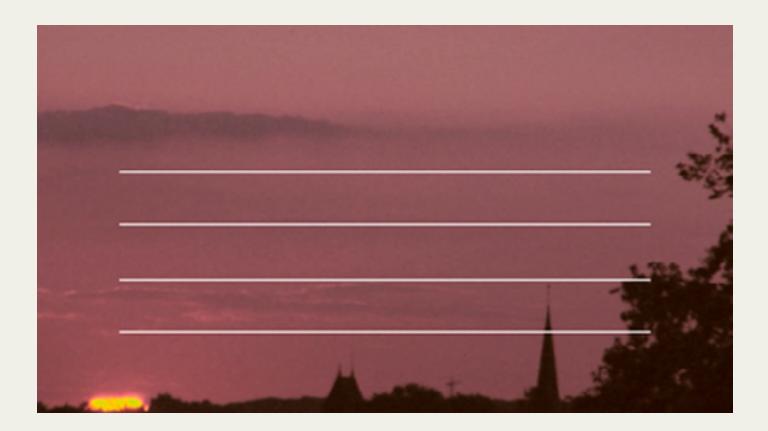

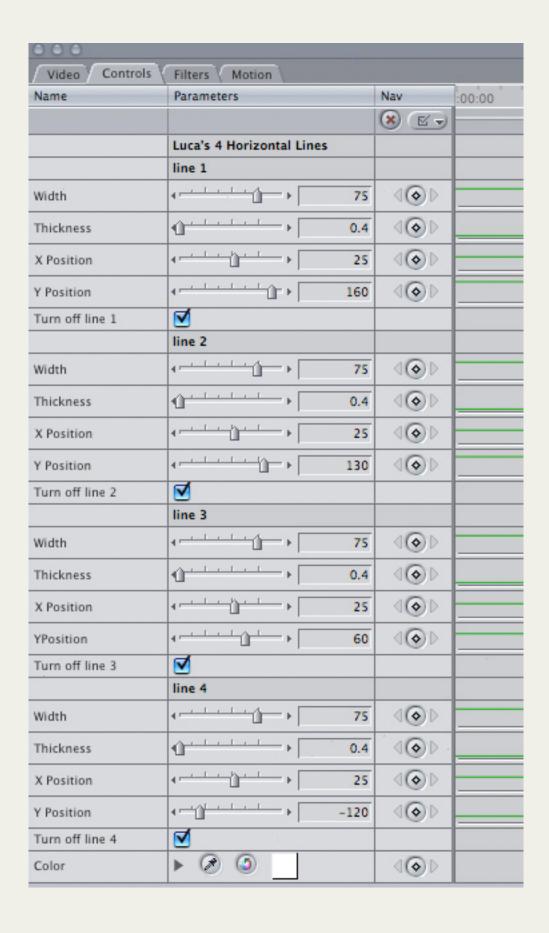

## To install the plug-in:

After downloading the plug-in drag it to Macintosh HD / Library / Application Support / Final Cut Pro System Support / Plugins folder. Finally restart Final Cut Pro and the generator should show up in the Generator's menu (Luca's Generators).

For any enquiries or to send us feedback please email: support@lucavisualfx.com